# **ИНСТРУКЦИЯ**

# AUDIO MATRIX

# **RPM200 ПЕЙДЖИНГОВАЯ СТАНЦИЯ**

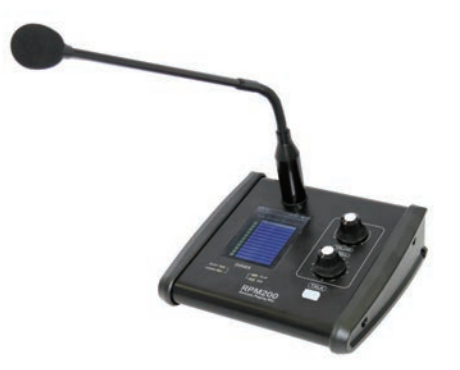

# СОДЕРЖАНИЕ

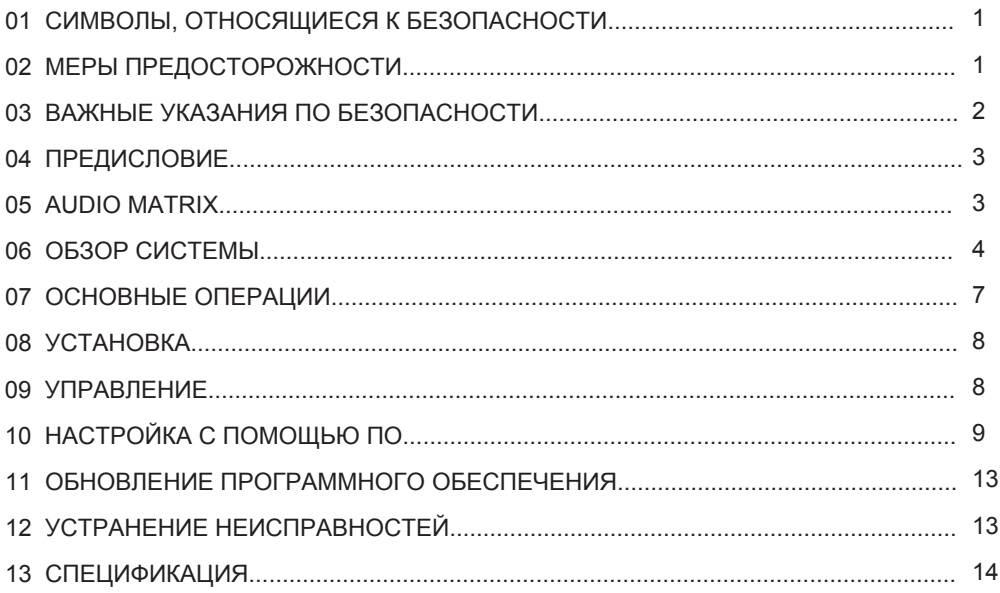

# СИМВОЛЫ. СВЯЗАННЫЕ С **БЕЗОПАСНОСТЬЮ**

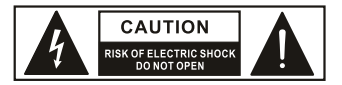

Этот символ обозначает наличие в данном приборе клемм, опасных даже при нормальных условиях эксплуатации.

Этот символ используется в сервисной документации. Он обозначает то, что в целях безопасности данный компонент может быть заменен только компонентом, указанным в документации.

Заземление  (⊥

 $\frac{1}{2}$ 

- Переменный ток
- 4 Клемма под напряжением

ON: Обозначает включение устройства

ОГГ: Обозначает, что прибор выключен. Поскольку используется выключатель на корпусе, не забудьте отключить питание от сети, чтобы избежать поражения током, прежде чем приступать к обслуживанию.

ВНИМАНИЕ: Описанные меры предосторожности необходимо соблюдать для предотвращения травм или смерти.

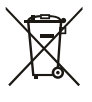

Утилизация данного изделия должна осуществляться отдельно от бытовых отходов.

ОСТОРОЖНО: Описанные меры предосторожности необходимо соблюдать для предотвращения поломки прибора.

# **МЕРЫ ПРЕДОСТОРОЖНОСТИ**

#### Питание

Перед включением убедитесь, что напряжение сети соответствует напряжению прибора.

Вынимайте вилку из розетки во время грозы или если аппарат не используется в течение длительного времени.

#### Внешнее подключение

Прибор подключается к внешней проводке. Клеммы находятся под напряжением, поэтому подключение должно производиться квалифицированным специалистом или использоваться готовые шнуры с коннекторами.

#### Не снимайте крышки

Внутри может быть высокое напряжение, поэтому для снижения риска поражения электрическим током не снимайте крышки при подключенном питании. Крышка должна сниматься только квалифицированным персоналом. Внутри нет деталей, обслуживаемых пользователем.

#### Предохранитель

Во избежание пожара используйте предохранители с соответствующими параметрами (ток. напряжение, тип). Не используйте другие предохранители и не замыкайте клеммы предохранителя. Перед заменой предохранителя отключите прибор от источника питания.

#### Зазомлонио

Перед включением аппарата обязательно подключите заземление для предотвращения поражения электрическим током. Никогда не обрезайте и не отсоединяйте внутренний или внешний провод заземления.

#### Условия эксплуатации

Прибор не должен подвергаться воздействию впаги

Во избежание пожара или поражения электрическим током не подвергайте прибор воздействию дождя или влаги. Не используйте его вблизи воды. Устанавливайте прибор в соответствии с инструкциями.

Не устанавливайте прибор вблизи источников тепла, таких как радиаторы, калориферы, печи или др. (включая усилители, выделяющие тепло). Не перекрывайте вентиляционные отверстия. Рядом с прибором не должно быть источников открытого пламени, например, зажженных **CRAUAI** 

 $-1$  -

#### ВАЖНЫЕ УКАЗАНИЯ ПО БЕЗОПАСНОСТИ

- Прочтите эти инструкции.
- Следуйте им.
- Сохраните их.
- Соблюдайте все указания.

- Используйте только аксессуары, одобренные производителем.

#### **Шнур питания и вилка**

Не нарушайте целостность поляризованной вилки (вилки с заземлением). У такой вилки три контакта. Самый широкий заземление. Если прилагаемая вилка не подходит к вашей розетке, обратитесь к электрику для замены розетки. Защитите шнур питания от повреждений, особенно в местах соединения с вилкой, розеткой и в месте выхода из аппарата.

#### **Чистка**

Если устройство нуждается в чистке, можете сдуть с него пыль с помощью компрессора или протереть тряпкой. Не используйте для очистки корпуса растворители, такие как бензол, спирт и другие жидкости с очень сильной летучестью и воспламеняемостью. Чистите только сухой тканью.

#### **Обслуживание**

Поручите обслуживание квалифицированному персоналу. Во избежание поражения электрическим током

не выполняйте никаких действий по обслуживанию, кроме тех, что описаны в инструкции

по эксплуатации, если вы не обладаете соответствующей квалификацией. Обслуживание необходимо, если прибор, шнур питания или вилка повреждены, на прибор пролита жидкость, он подвергся воздействию дождя или влаги, не работает нормально. Сетевая вилка используется в качестве устройства отключения,

устройство отключения должно оставаться легкодоступным.

# ПРЕДИСЛОВИЕ

Благодарим за покупку продукта нашей компании. Пожалуйста, внимательно прочитайте это руководство перед началом эксплуатации.

**Примечание**: Данное руководство содержит всю необходимую информацию о продукте. Могут быть некоторые различия между товаром и его описанием. Пожалуйста, ориентируйтесь на реальный продукт.

# AUDIO MATRIX

Audio Matrix — система с несколькими входами и выходами. Любой вход можно назначить на любой выход. Параметры управления доступны для всех входов и выходов и легко изменяются. Все конфигурации можно запоминать и вызывать из памяти, легко копировать и редактировать. Audio Matrix позволяет создавать сложные аудиосистемы в одном устройстве, предоставляя инстинктивно понятный интерфейс управления как для профессионалов, так и для новичков.

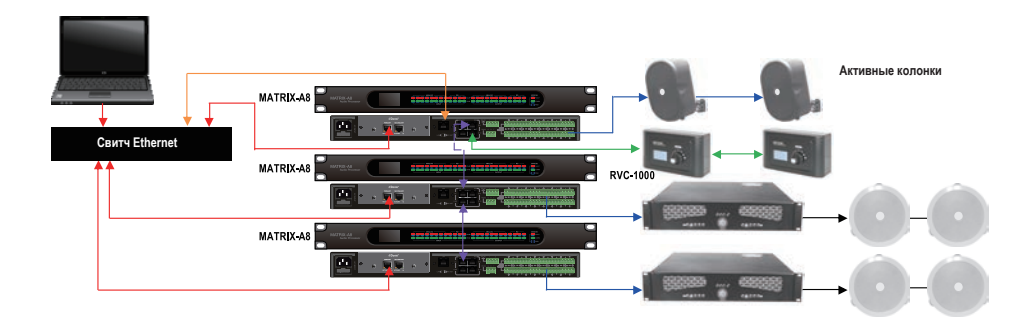

# ОБЗОР СИСТЕМЫ

устройством является Matrix-A8. Основные характеристики: Audio Matrix — система, сочетающая аппаратное и программное обеспечение. Главным

1.12 входов и 12 выходов

достигать 192. 2. При использовании каналов расширения максимальное число входов и выходов может

устройства. 3. Управление трансляциями в различные зоны осуществляется с помощью пейджингового

4. Громкость в разных зонах регулируется с помощью пульта дистанционного управления.

избежать конфликтов, повысить гибкость и надежность. 5. Управляющие сигналы передаются по проводам, отделенным от аудио, что позволяет

сигналов используется формат RS-485.В семействе MATRIX SYSTEM пяти устройств: 6. Передача аудио осуществляется по протоколу AES/EBU, а для передачи управляющих

MATRIX A8 — аудиопроцессор (8 аналоговых входов/выходов);

RVC1000 — модуль управления;

RVA200 — удаленный регулятор громкости с дополнительными выходами;

RIO200 — удаленные аналоговые входы и выходы;

RPM200 — удаленная пейджинговая станция.

и быстрая настройка параметров облегчает инсталляцию любой сложности. и малых компаний, супермаркетов, баров и ресторанов, оздоровительных клубов и пр. Удобная задач по трансляции или маршрутизации звука. Система подходит для школ, средних Используя комбинацию из шести вышеперечисленных устройств, можно выполнить большинство

#### **Вот несколько распространенных примеров:**

# ОБЗОР СИСТЕМЫ

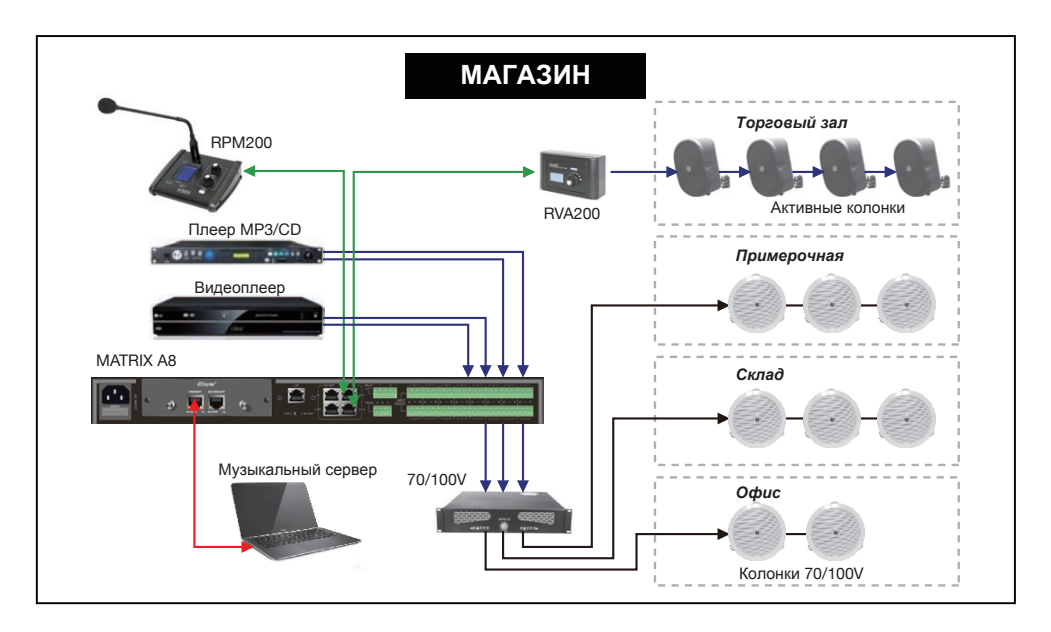

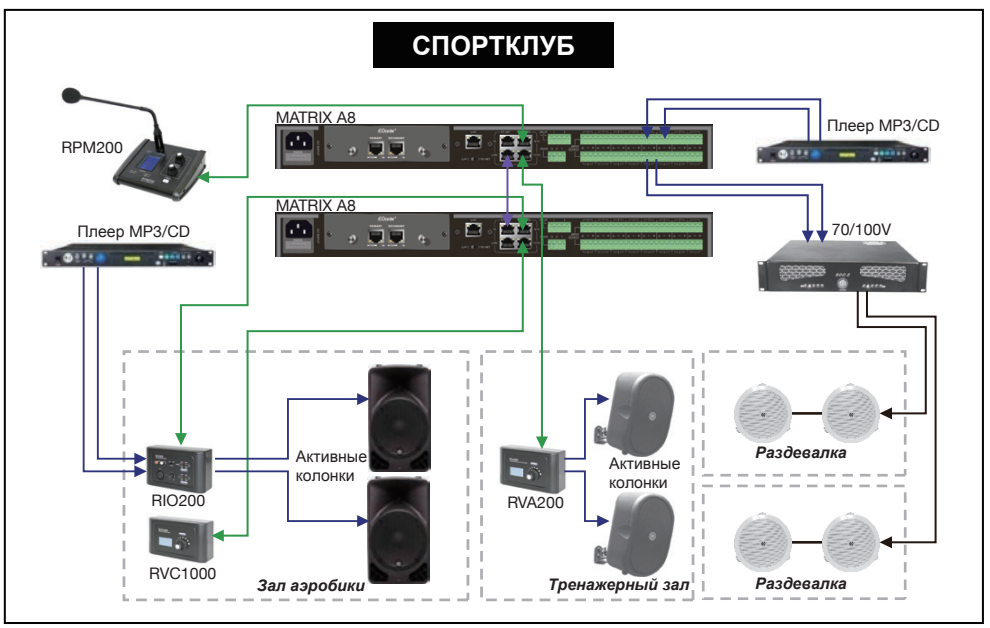

 $-5 -$ 

# **AUDIO MATRIX**

# ОБЗОР СИСТЕМЫ

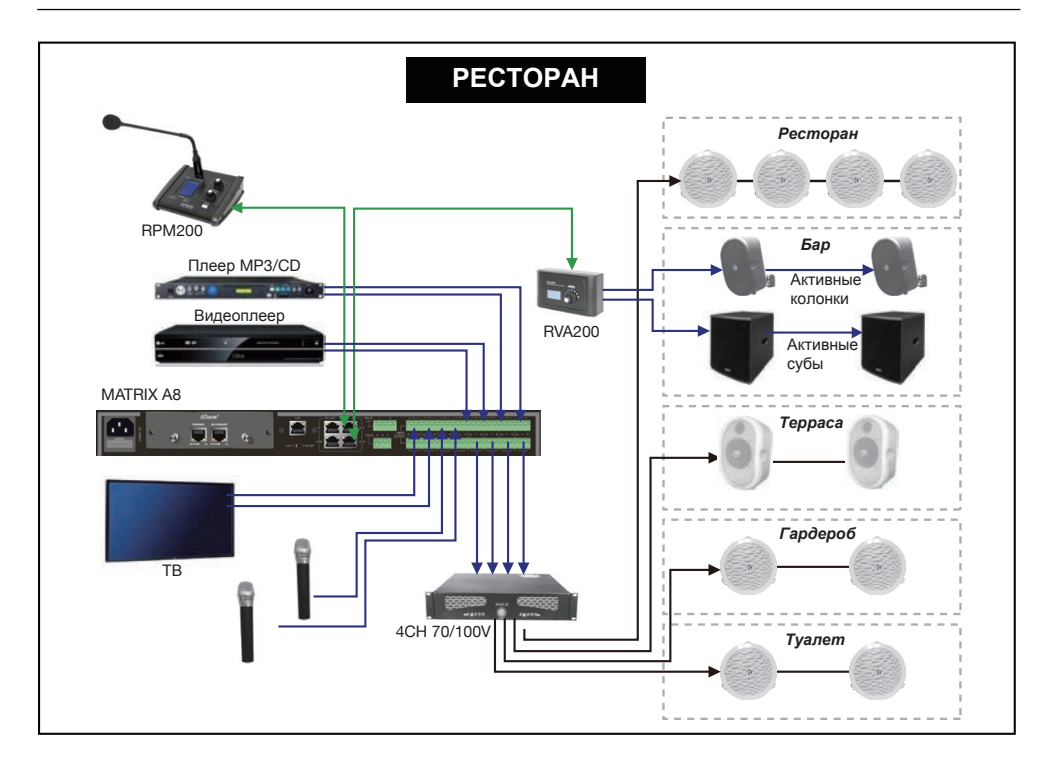

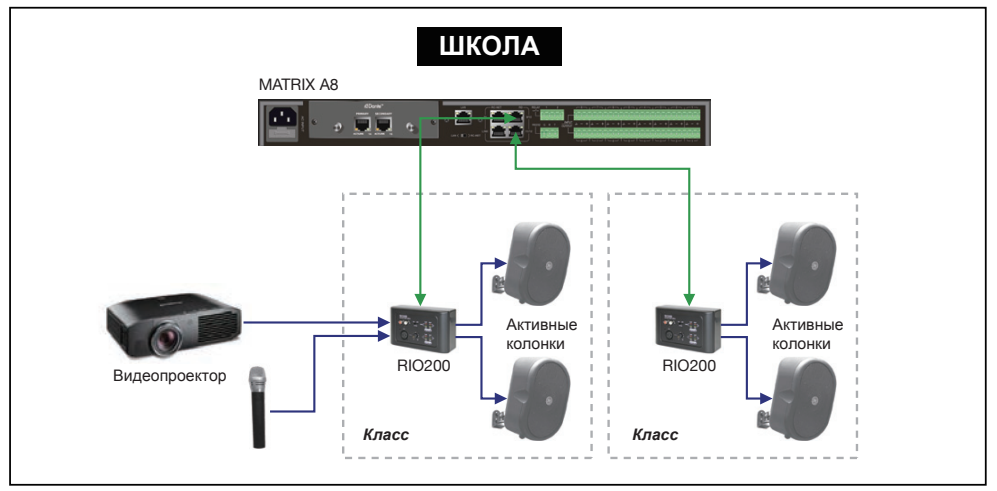

 $-6 -$ 

# ОСНОВНЫЕ ОПЕРАЦИИ

# **RPM200 — пейджинговая станция**

RPM200 может управлять зонами по выбору, в которые вы хотите транслировать аудио. Их количество определяется числом подключенных процессоров. Можно загрузить звуки, предшествующие объявлениям (поддерживаются MP3 и wav, менее 12 MБ).

## **a. Дисплей**

На нем отображаются выбранные зоны, громкость и ID-номер.

#### **b. Индикаторы состояния сигнала**

Зеленый светодиод (SIG) указывает на наличие сигнала, когда микрофон включен.

Красный светодиод (CLIP) указывает на перегрузку.

# **c. Индикаторы состояния связи**

Когда связь с MATRIX-A8 установлена, зеленый светодиод (COMM) мигает. В случае возникновения проблем загорается красный светодиод (BUSY).

## **d. Регулятор громкости и селектор зон**

Регулирует громкость микрофона для каждой зоны. При нажатии выбираются все зоны.

## **e. Селектор зон**

Выбирает одну или несколько зон. Поверните энкодер влево или вправо и нажмите для подтверждения выбора.

# **f. Переключатель Push-to-talk**

При нажатии на кнопку раздается звуковой сигнал и загорается красное кольцо на микрофоне, указывая на то, что можно говорить.

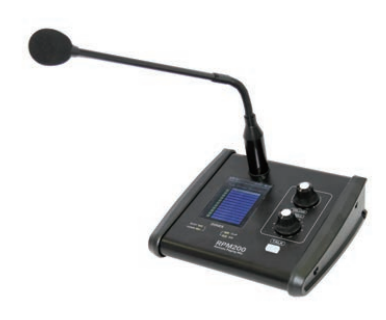

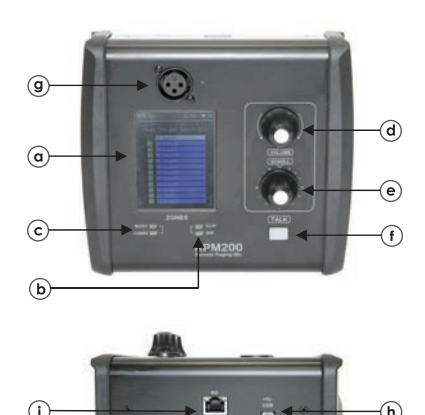

# ОСНОВНЫЕ ОПЕРАЦИИ

#### **Разъем XLR**

3-3-контактный разъем XLR для электретного микрофона. Фантомное питание включается в программном обеспечении.

## **Порт USB**

Используется для загрузки MP3-файлов со звуком для объявлений. Максимальное время звучания составляет 4 секунды.

# **Порт RD**

Подключение к MATRIX-A8. Максимальная длина кабеля CAT 5e — 100 метров.

# УСТАНОВКА

Соедините порт RD с терминалом процессора Matrix. Пожалуйста, используйте экранированный кабель cat5e или лучше. Его длина не должна превышать 100 м.

# УПРАВЛЕНИЕ

#### **Настройка громкости**

Поверните энкодер SCROLL для выбора зон и подтвердите выбор нажатием. Громкость настраивается ручкой VOLUME. В правом верхнем углу дисплея отображается ее значение 0 – 32. Если необходимо настроить громкость сразу во всех зонах, просто нажмите энкодер VOLUME один раз.

# УПРАВЛЕНИЕ

## **Трансляция**

Поверните энкодер SCROLL, чтобы выбрать нужные зоны и подтвердите выбор его коротким нажатием. Повторяйте до тех пор, пока все зоны не будут выбраны. Если необходимо подключить все зоны, просто нажмите энкодер VOLUME один раз. После выбора зон нажмите кнопку TALK и говорите. Нажмите еще раз TALK, чтобы выключит трансляцию. Обычно перед речью раздается аудиосигнал. Его можно редактировать, заменив или удалив звуковой файл в RPM200. (Для этого необходимо подключить USB-порт к компьютеру). Пожалуйста, убедитесь, что все нужные зоны, выбраны. Если нет, система напомнит вам Select Zones First !.

## **Переименование зон**

Удерживая нажатым энкодер VOLUME, войдите в интерфейс. Пожалуйста, обратите внимание, что в названиях допускаются только буквы, цифры, общеупотребительные символы.

## **Сброс настроек**

Удерживайте нажатыми энкодеры VOLUME и SCROLL более 3 секунд, чтобы войти в режим возврата к заводским настройкам. На экране появится надпись Load default setting …. После этого устройство автоматически перезагрузится.

# НАСТРОЙКА С ПОМОЩЬЮ ПО

Пожалуйста, используйте сетевой кабель высокого класса для соединения Ethernetпорта ПК и LAN-порта устройства. Запустите MatrixSystemEditor. Убедитесь с помощью сообщений в диалоговых окнах, что IP привязан правильно. В главном интерфейсе вы можете перетащить устройство из левой колонки в правую область это и есть операция добавления устройства. Убедитесь, что добавленное устройство физически скоммутировано, иначе даже при сохранении всех настроек эффекта не будет. Дважды щелкните для совершения конкретной операции. Здесь мы добавляем RPM200. Если устройство подключено правильно, серый прямоугольник в левой средней части станет зеленым.

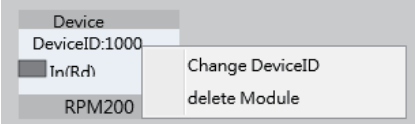

 $-9 -$ 

# НАСТРОЙКА С ПОМОЩЬЮ ПО

#### **Изменение ID**

Щелкните правой кнопкой мыши на DeviceID. Откроется меню, как показано на рисунке ниже. Выберите Change DeviceID, затем введите желаемое число (4 бита) в текстовое поле, после чего нажмите OK.

**Примечание**: При первом использовании всей системы, необходимо назначить ID каждого устройства.

Change DeviceID delete Module

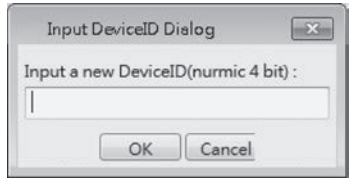

## **Переименование устройства**

Дважды щелкните иконку устройства. Появятся данные APP ID, Device ID, Firmware Version. Напишите имя в поле Device name и нажмите Save. Имя может состоять только из букв, цифр и обычных символов.

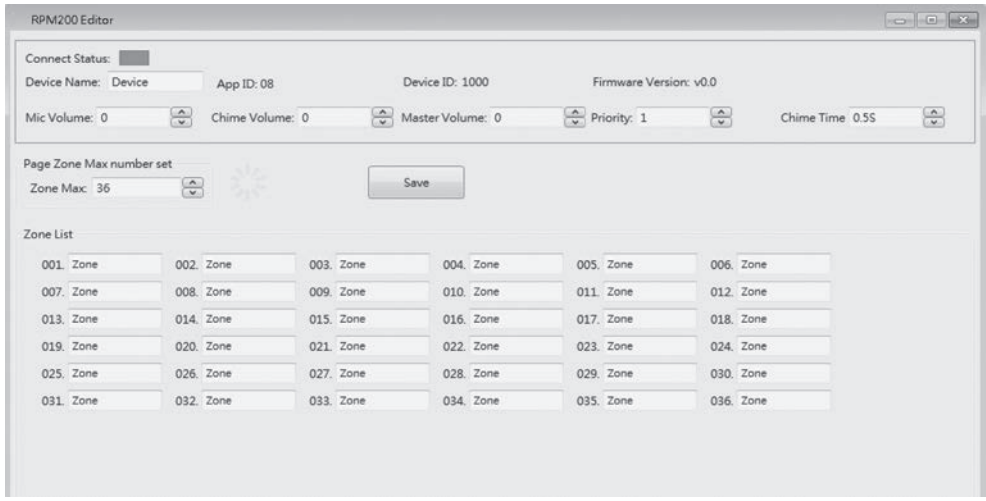

# **Mic Volume (Громкость микрофона)**

Воспользуйтесь стрелками вверх и вниз рядом с текстовым полем Mic Volume, чтобы изменить громкость. Значения: 0 – 32. Нажмите на кнопку Save, чтобы сохранить настройки.

# НАСТРОЙКА С ПОМОЩЬЮ ПО

# **Master Volume (Общая громкость)**

Значения: 0 – 32.

## **Priopity (Приоритет)**

Значения 1 – 8 определяют приоритет. Чем больше значение, тем выше приоритет. Нажмите Save для сохранения настроек.

## **Chime Time (Время звучания аудио)**

Чтобы настроить время звучания аудио, воспользуйтесь стрелками вверх и вниз рядом с текстовым полем Chime Time. Значения: 0,5 — 12 сек. Нажмите на кнопку Save, чтобы сохранить настройки.

## **Zone List (Список зон)**

Чтобы настроить количество зон, воспользуйтесь стрелками вверх и вниз рядом с текстовым полем Zone Max. Значения: 12 – 192. Нажмите на кнопку Save, чтобы сохранить настройки.

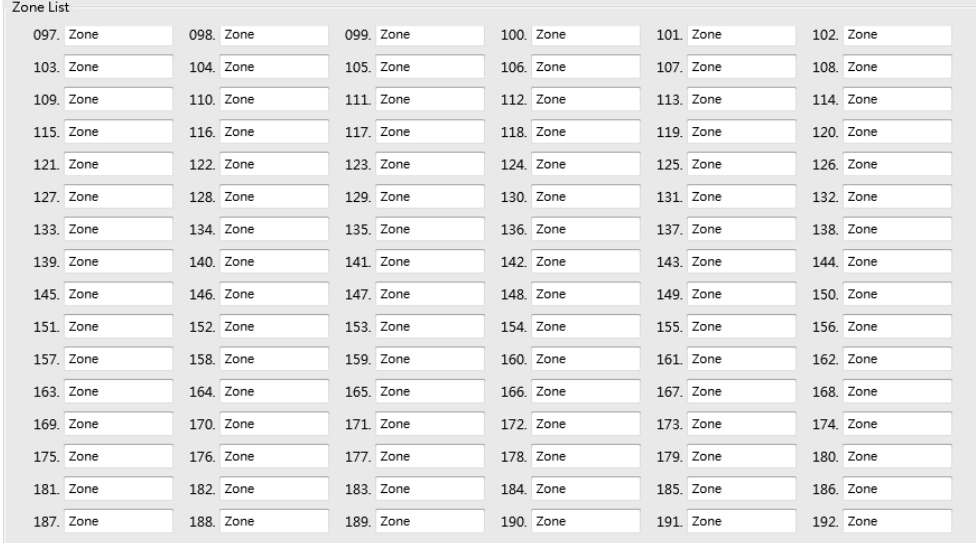

# НАСТРОЙКА С ПОМОЩЬЮ ПО

#### Конфигурация для нескольких хостов, связанных между собой

Лля этого требуется программное обеспечение Dante Control. Пожалуйста, для его загрузки посетите WWW.SEIKAKU.HK.

После подтверждения физических соединений запустите программу и установите флажки, как показано ниже. То есть назначьте все выходы одного устройства на все входы следующего, и так далее, кроме последнего. У последнего мы должны подключить выходы обратно к входам первого. Вот пример для трех хостов.

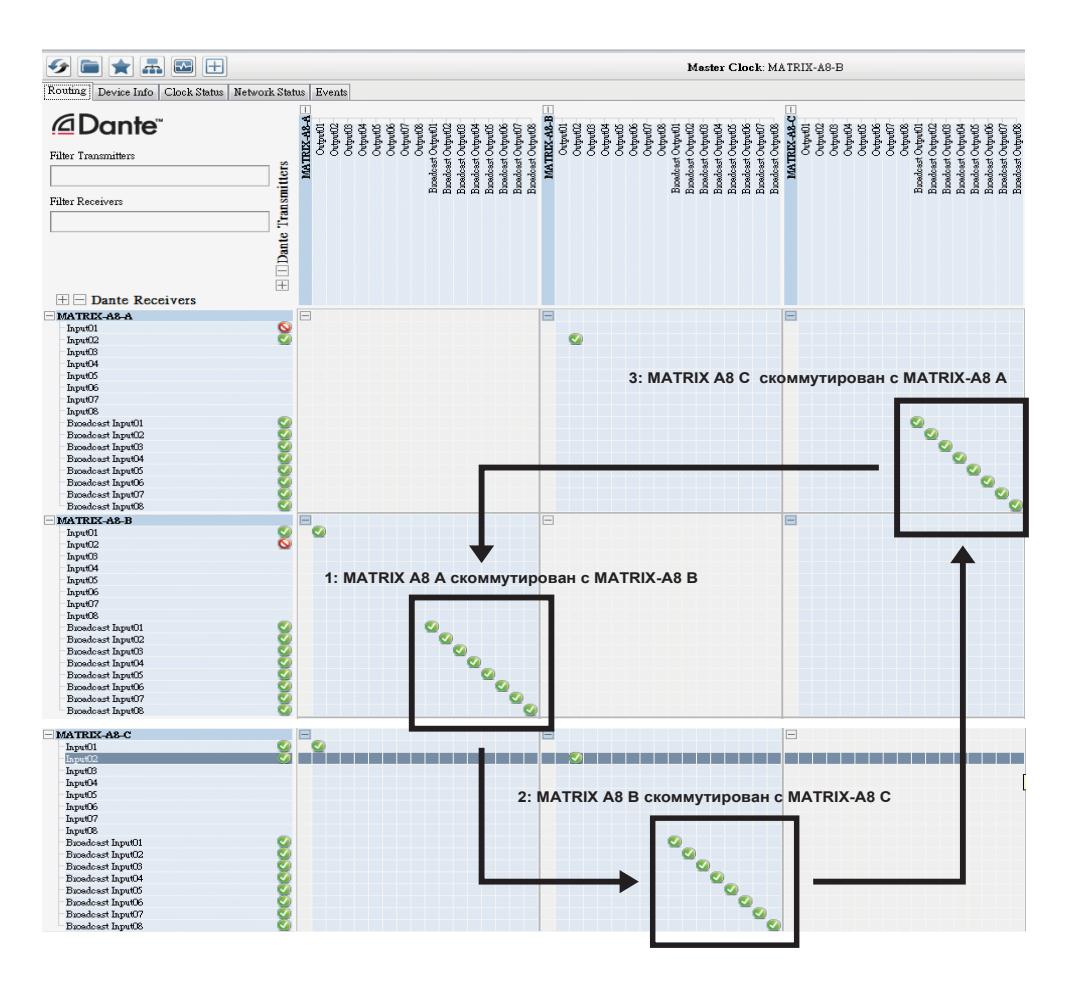

# УСТРАНЕНИЕ НЕИСПРАВНОСТЕЙ

## **a. У системы отсутствует звук**

1). Проверьте, включено ли устройство, светится ли его экран.

2). Убедитесь, что перед трансляцией нажата кнопка TALK.

3). Перепроверьте настройку громкости микрофона.

4). Проверьте назначение каналов, убедитесь, что выходной канал подключен к нужному входу.

5). Проверьте звуковое оборудование, подключенное к системе.

6). Убедитесь, что система настроена правильно.

7). Попробуйте перезапустить все устройства.

8). Убедитесь, что все физические соединения надежны и верны.

9). Если все вышеперечисленные шаги проверены, но проблема не устранена,

пожалуйста, обратитесь за помощью к специалисту.

## **b. Проблемы с качеством звука**

1). Проверьте источники звука. Выдают ли они звук хорошего качества.

2). Проверьте настройки громкости. Перегрузка может вызвать искажения и резонанс.

3). Попробуйте перезапустить все устройства.

4). Пожалуйста, убедитесь, что все цифровые линии оснащены высококачественным сетевым кабелем cat5e или лучше, а также проверьте кабели аналоговых соединений.

5). Если есть прерывистый звук, пожалуйста, проверьте, хорошо ли воткнуты все коннекторы.

6). Пожалуйста, убедитесь, что устройства и кабели не находятся под высоким магнитным излучением.

7). Убедитесь, что наибольшая длина кабеля не превышает 100 м.

(150 м для заземленного соединения).

8). Если все вышеперечисленные шаги проверены, но проблема не устранена, пожалуйста, обратитесь за помощью к специалисту.

# **УСТРАНЕНИЕ НЕИСПРАВНОСТЕЙ**

# с. Не находятся устройства

1). Убедитесь, что устройства надежно скоммутированы между собой.

2). Убедитесь, что всем устройствам был присвоен уникальный ID с помощью MatrixSystemEditor при начальной конфигурации.

3). Если в системе используется несколько процессоров, убедитесь, что система правильно настроены контроллером DANTE. Пожалуйста, обратитесь к разделу "Конфигурация для нескольких хостов, связанных между собой" для получения подробной информации.

4). Пожалуйста, попробуйте перезапустить все устройства.

5). Если все вышеперечисленные шаги проверены, но проблема не устранена, обратитесь за помошью к специалисту.

## d. Не запускается программное обеспечение

1). Убедитесь, что версия операционной системы не ниже Windows 7.

2). Убедитесь, что установлен NetFreameWork4.5.

3). Убедитесь, что никакие брандмауэры и антивирусные программы не влияют на работу программ.

4). Убедитесь, что система получила действительный IP и не выдает ошибок.

5). Если все вышеперечисленные шаги проверены, но проблема не устранена,

обратитесь за помощью к специалисту.

# **СПЕЦИФИКАЦИЯ**

## Микрофонный вход

- Активный бапансный
- Коннектор: 3-pin XLR, (1 земля, 2 сигнал, 3 питание LED)
- Фантомное питание: +12 В постоянного тока, 6 мА

## Индикаторы и переключатели

- Дисплей: активация зон
- Индикаторы: статус сигнала
- Переключатель: Push to Talk (для трансляции речи)

## Порты

- RD Matrix: RJ45 (кабель макс. 100 м САТ 5е)
- USB: для звуков перед трансляцией (4 секунды)

## Размеры

 $\bullet$   $\Box$  x B x Ш: 166 x 53 x 162 мм